## How to setup DHCP on MAC OS X

In this guide it is assumed that you are using MAC OS X Leopard. It shows you how to configure MAC OS X to automatically get an IP-address through DHCP.

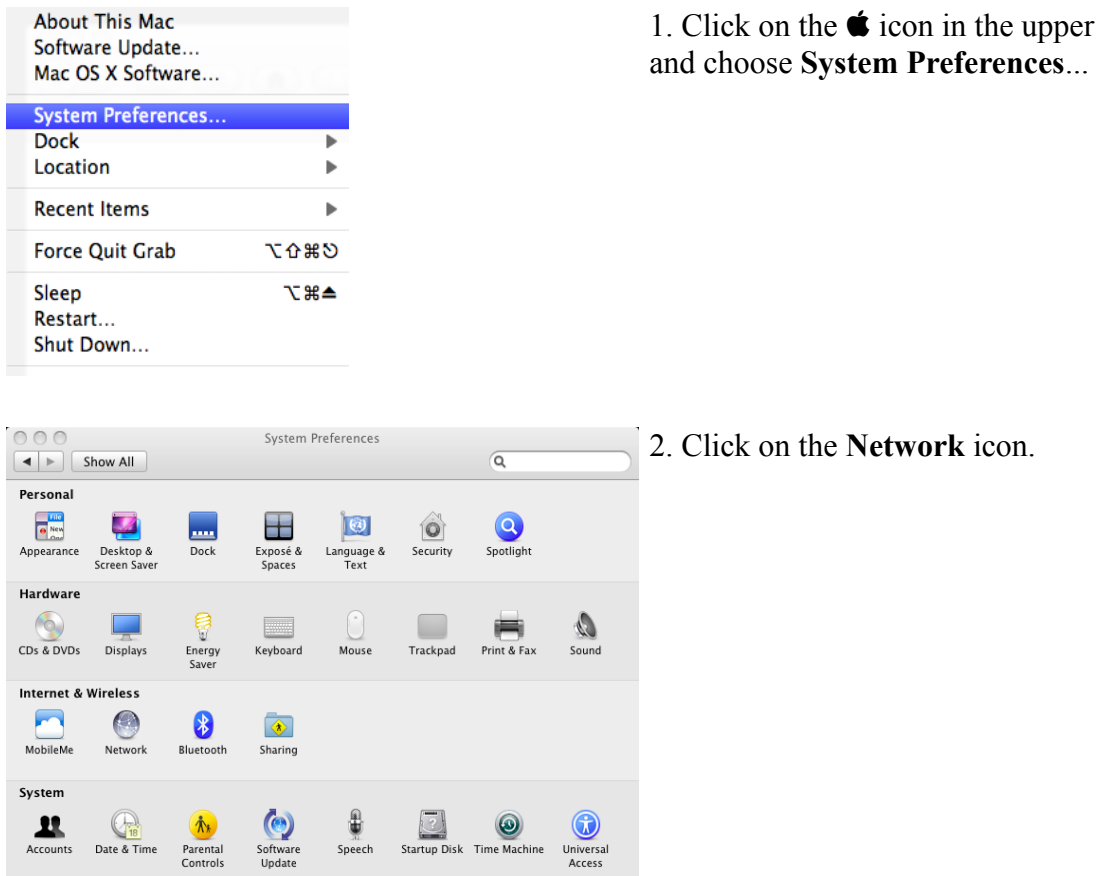

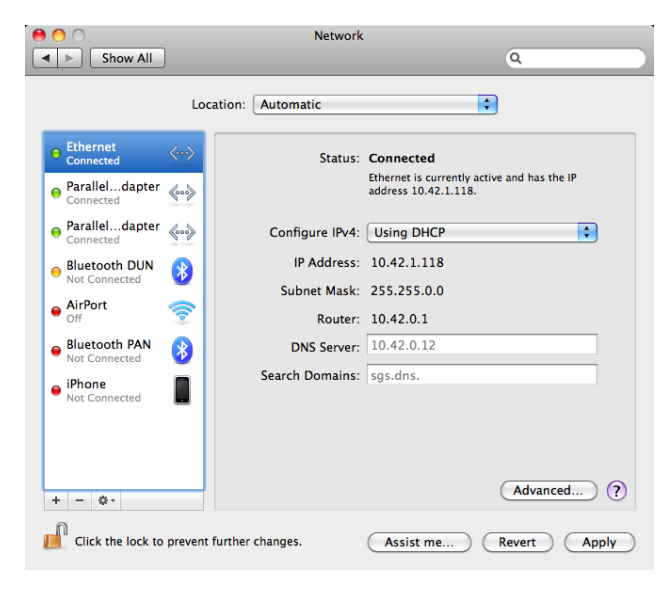

Other **COLLECT** 

Flip4Mac

**CO** 

NetUpdate

MacFUSE

T<sub>PX</sub>

TeX<br>stributio  $\overline{D}$ 

> 3. Highlight **Ethernet** and choose **Using DHCP** in **Configure IPv4.** Shortly after you should see the IP address that you have been assigned.

4. Click **Apply.**

Now you can use your Internet connection.

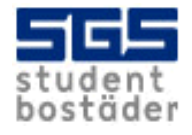

left corner